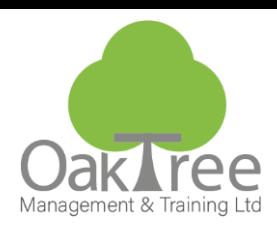

# **POWERPOINT ADVANCED**

### **Introduction**

This course reveals all the extra features of the PowerPoint program, as well as refreshing some of the key concepts trained on the other PowerPoint courses at Oak Tree Management & Training.

The extras include designing templates, working with multiple masters, creating photo albums, dealing with sounds and inserting media clips, further animation techniques and OLE linking data.

#### **Who Should Attend:**

- Current PowerPoint users who create presentations but want to know the extras!
- Current PowerPoint users who would like a refresher course following attendance on another PowerPoint course at Oak Tree Management & Training.

#### **Course Content**

#### **Refresh Key Concepts**

- ♦ Design Template
- ♦ Slide Master
- ♦ Title Master
- ♦ Slide Layouts

#### **Create your own Design Template**

- ♦ Editing the Masters
- ♦ Changing slide colour schemes
- ♦ Save a file as a .pot format
- ♦ File-New…

#### **Working with Multiple Masters**

- ♦ Apply different Design Templates
- ♦ Insert Slide/Title Master
- ♦ Delete a Master
- ♦ Preserve the Master

#### **Inserting Slides…**

- ♦ From File Keep Source Formatting check box
- ♦ From a Word Outline
- ♦ Export Outline to Word

#### **Omit Graphics from Master**

Inserting Pictures

Movies & Sounds

- ♦ Video formats supported
- ♦ Insert and Configure
- ♦ Animate a video or sound
- ♦ MP3 vs. WAV vs. Midi Sound files
- ♦ Recording Narration

Create a Photo Album

# **www.oaktree-training.co.uk**

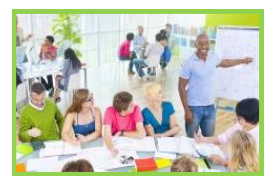

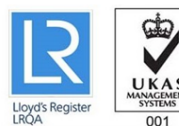

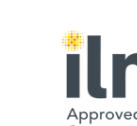

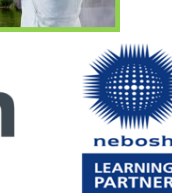

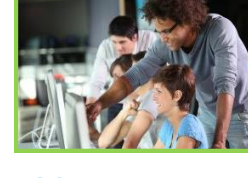

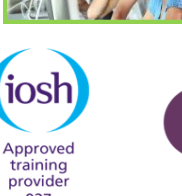

927

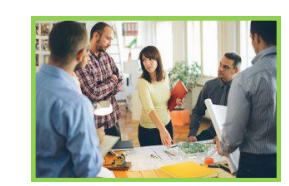

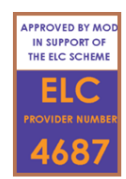

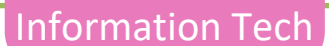

#### **Action Settings**

- ♦ Mouse actions (hover)
- ♦ Interactivity
- ♦ Hyperlink to slides
- ♦ Action buttons

#### **Advanced Drawing Tools**

- ♦ WordArt
- ♦ AutoShapes
- ♦ Fill and Border Styles
- ♦ Snap to grid options ♦ Grid & Guides
- 

# **Custom Animation**

- ♦ Entrance/Enhance/Exit
- ♦ Effect Options ♦ Timed animation
- ♦ Build an animation
- 

# **Running the Slide Show**

- ♦ Set Up Show
- ♦ Custom Shows ♦ Save as PowerPoint Show

#### **Notes & Handout Master**

- ♦ Refresh Printing Handouts
- ♦ Creating a Handout/Notes Master

#### **O.L.E refresh**

- ♦ Linking chart/data from Excel
- ♦ Embedding data/chart

**File-Save as Web Page Pack and Go/Package for CD Tools-Options dialog box**

**Duration:** 1 Day Course